DataMAX Software Group, Inc. El Dorado Hills, CA USA

# Oracle JD Edwards LICENSE PLATE – INVENTORY RECLASSIFICATION

This application reduces the inventory quantity attached to an existing license plate (LP) when the item and its location are reclassified to a different item, location, and license plate.

RFgen Functional Documentation 2019

RFgen provides its customers Oracle-validated, ready-to-use suites of Open Source applications and a development environment that can be used to create new apps or to modify existing apps.

In this document is a description of the application, its workflow details, and technical information.

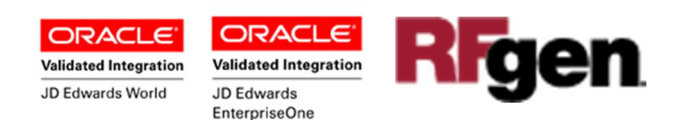

## JD Edwards: License Plate (LP) - Inventory Reclassification **Workflow**

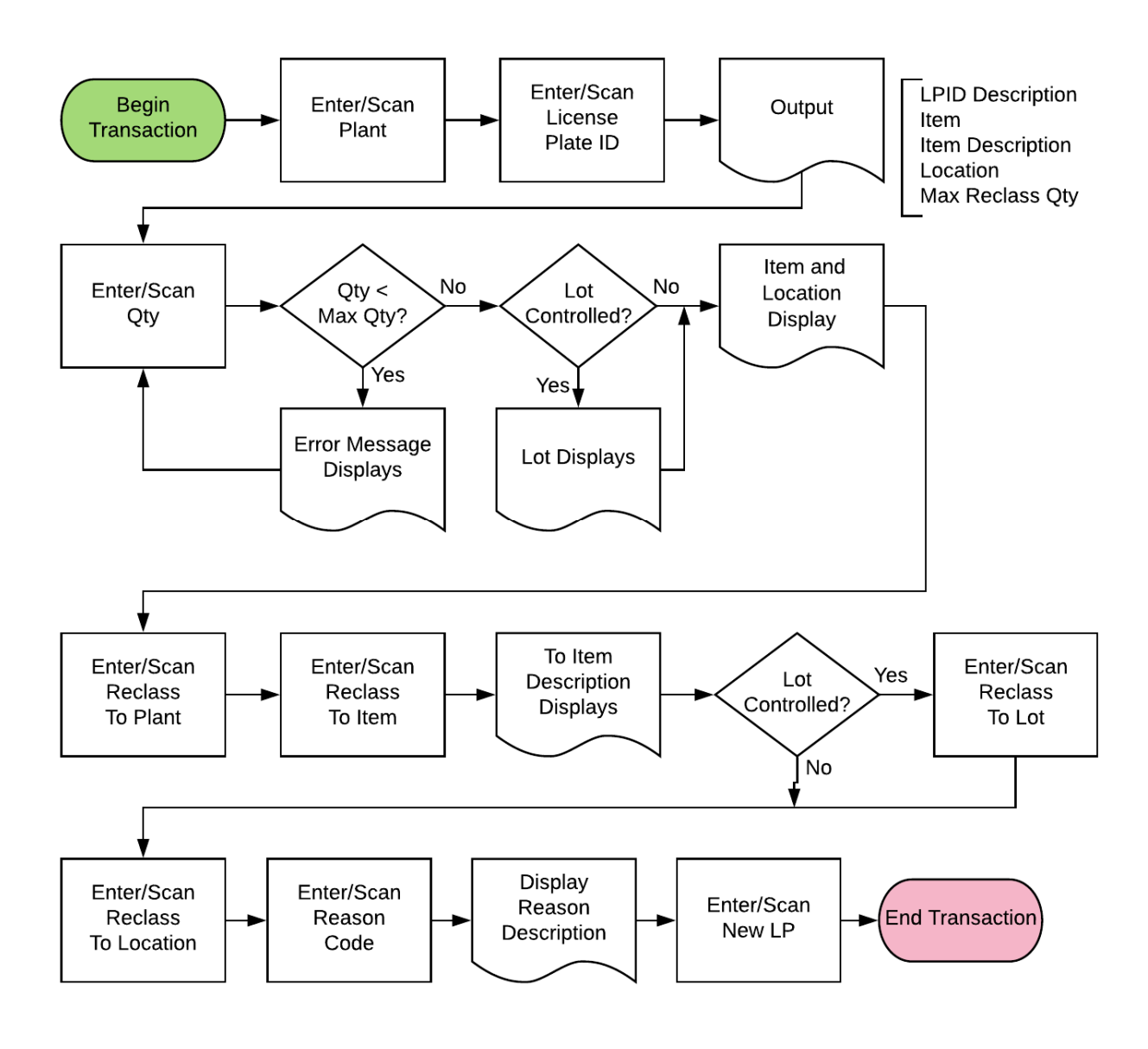

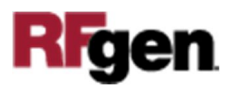

## FLPIR0100 LP – Inventory Reclassification

This application reduces the inventory quantity attached to an existing license plate (LP) when the item and its location are reclassified to a different item, location, and license

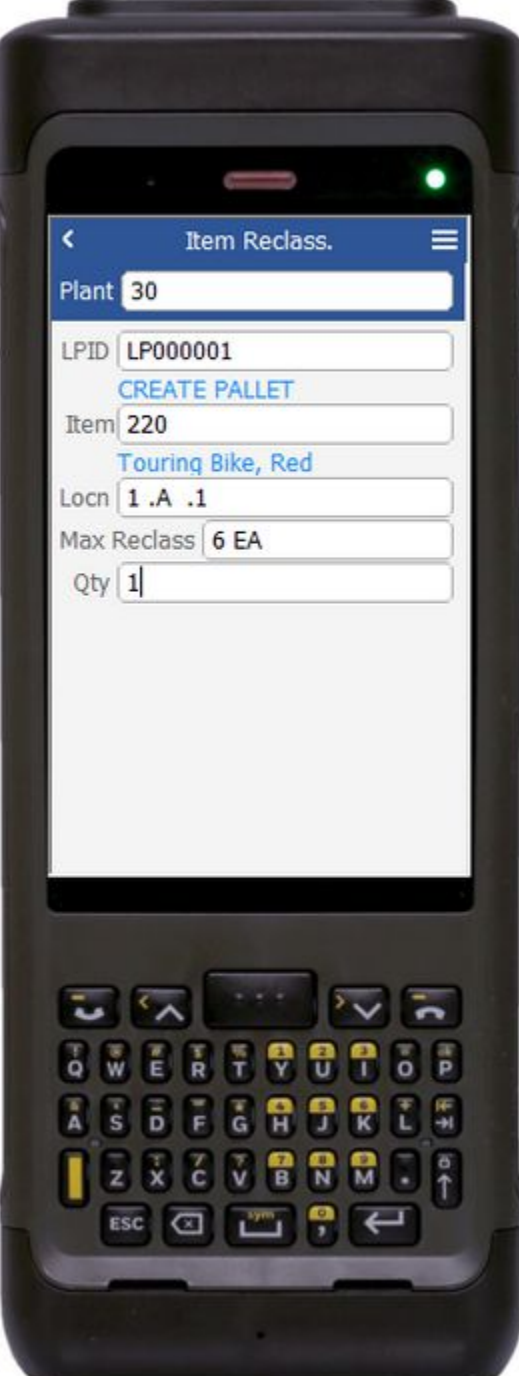

plate.

### Description of Workflow (Page 1 of 2)

First the user scans, enters, or searches for a plant if one does not default from the user profile.

Second, the user scans, enters, or searches the LP ID.

The LPID and item number are validated, and the item description displays.

The item's pallet location and maximum reclassification quantity display in the Locn field and Max Reclass field.

Next, the user scans or enters or searches the Quantity to be reclassified.

RFgen validates if the quantity entered is over the max quantity of the pallet. If it is, an error message displays, and the user is prompted to enter a lower quantity.

If the reclassification quantity is less than the Max Reclass quantity, page 2 will display.

The arrow in the upper left corner on page 1 will take the user back to the menu.

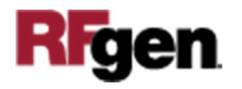

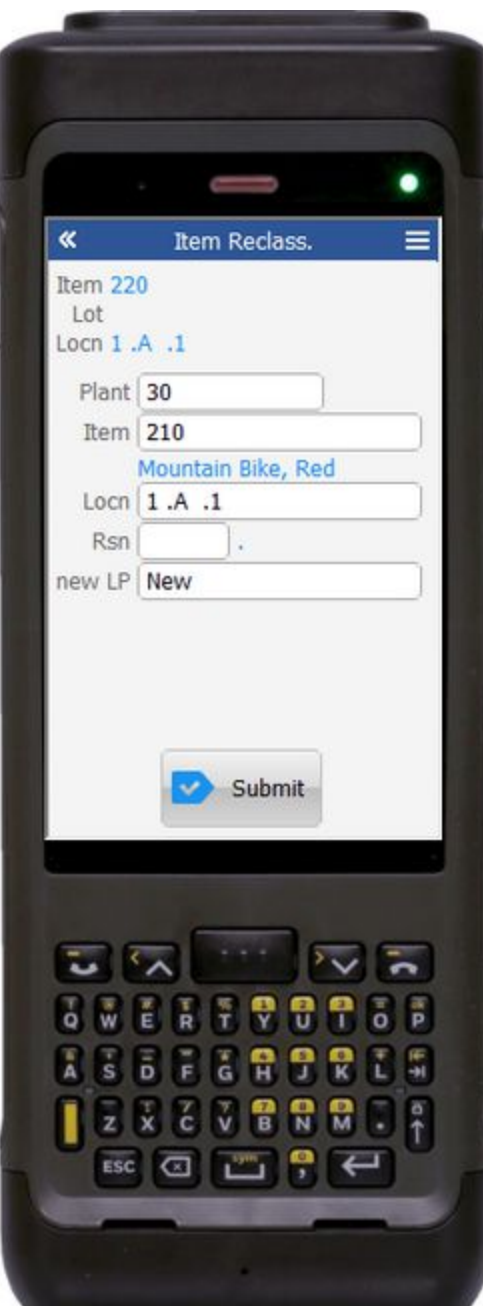

#### Description of Workflow (Page 2 of 2)

The item number, lot number (if item is lotcontrolled), and pallet location display.

Next, the user scans, enters, or searches a plant for reclassification.

Then, the user scans, enters, or searches an item number for reclassification.

The user the user scans, enters, or searches a location for reclassification.

The user the user scans, enters, or searches a reason code to explain why the item was reclassified. The reason description displays.

The user scans or enters a pallet ID that the reclassified item number will be attached to. The user can also enter "New" if it is a new pallet. RFgen will create a new LP number that attaches to the new pallet and reclassified item.

Finally, the user confirms all the entries are correct, and taps the **Submit** button to process the item reclassification.

The arrow in the upper left corner will take the user back to page 1.

RFgen calls the JDE business functions to process

an inventory transfer and also updates and/or creates new records in the appropriate LP tables and files.

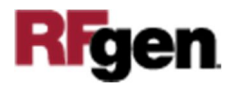

## Technical Information

The following describes the tables used for validation, search lists, or functions for a given prompt in this application. If applicable, the default property is also included.

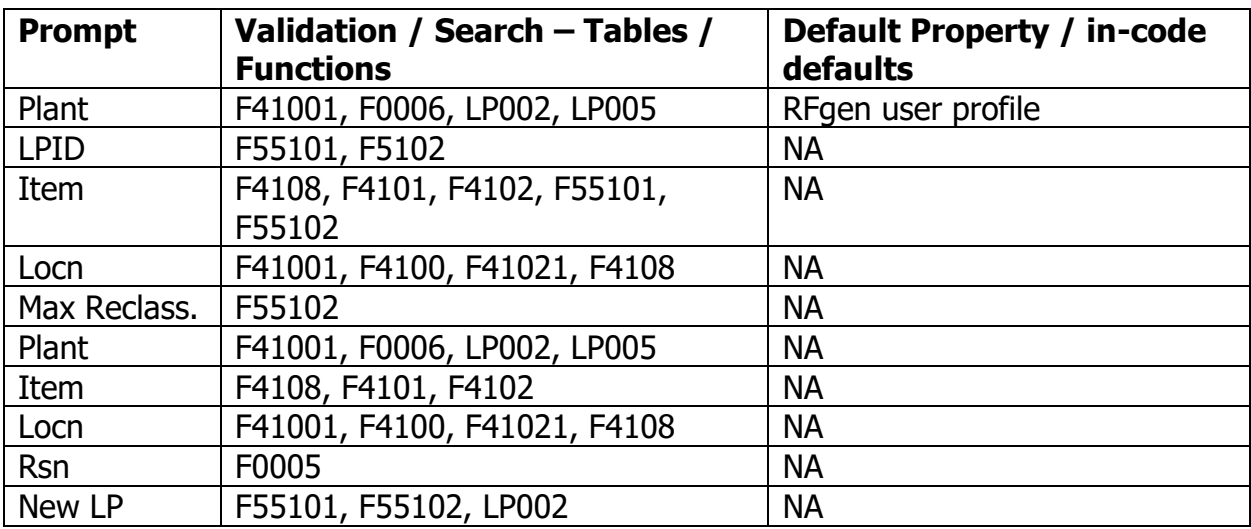

When the user taps "Submit" button, RFgen creates the LP header table F55101 and detail file F55102 and updates detail file F55102 if it is a new LP. Otherwise RFgen updates LP detail file.

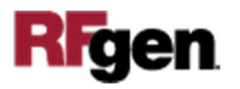